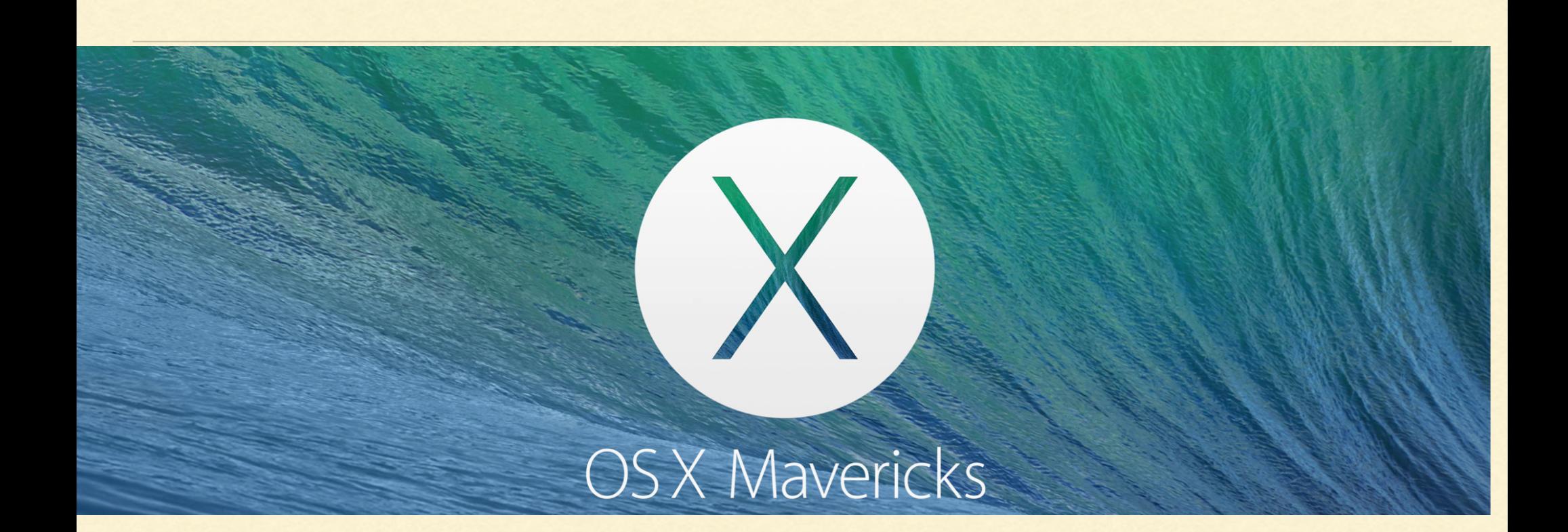

# GETTING TO KNOW

MAVERICKS

*–Ogden Nash* "a panther is like a leopard except it hasn't been peppered should you behold a panther crouch prepare to say ouch better yet if called by a panther, don't anther"

> "Mavericks is a lot like the lions. Except it's not a cat."

> > *–Kelley*

## **iBooks**

- This is the same app that is on your other iOS devices.
- All of your books from your iPhone, iPad or iPod will appear on your Mac.
- **The Your highlights, notes and bookmarks will sync using iCloud.** Even the page you're on throughout the volumes in your iBooks library.

# **Maps**

**Apple's answer to Google Maps is now on your desktop.** 

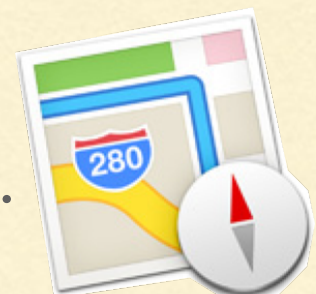

- **Look up directions on your Mac with Maps, push them out for** voice navigation on your iOS device.
- Lists points of interest, restaurants, businesses, etc п
- It's native so interfaces well with the device hardware (zooming, etc)

#### **iCal => Calendar**

- **E** "Calendar has a new look and features!"
- New inspector makes it "easier" to create and edit events.
- Hooks into Maps for events with a location.
- Calculates travel time, etc.
- I hate it.

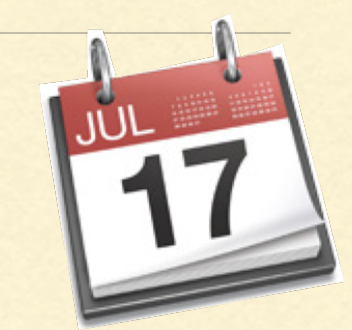

#### **Safari**

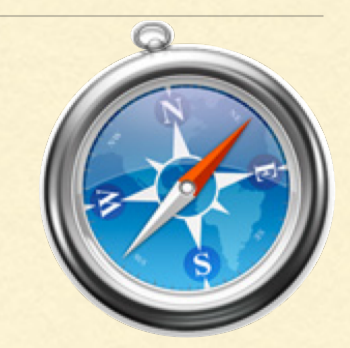

- Sidebar has a new shared links including posts from social media sites like Twitter and Linkdln.
- Safari has battery saving features now for websites with plug-in content and those you're not currently viewing.

#### **iCloud Keychain**

**F** iCloud Keychain can save your usernames and passwords from all of your devices, for all of your devices.

Fully encrypted.  $\blacksquare$ 

Can save credit card info as well. п

# **Multiple Displays**

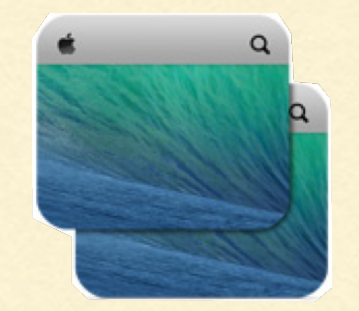

- **Nou no longer have primary or secondary displays.**
- **All displays have full functionality menu bar, dock, multiple** windows on one or all.
- Can use your HDTV as a display using Apple TV or AirPlay.

#### **Notifications**

- Ust like on your iOS device.
- Icon is in the upper right of your screen. π.
- Notifications can come up at any time or you can set preferences to not disturb you.
- You can easily reply immediately.

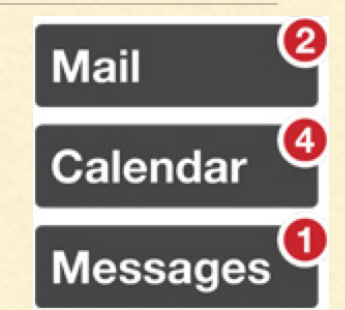

#### **Finder Tabs**

- **The You know how tabs work in Safari and some other** browsers? Well, they are now in Finder as well!
- Drag and drop between tabs to move files.
- Each tab can have it's own view (column, icon, cover flow…).  $\blacksquare$
- **Finder can be full screen to make file management easier.**

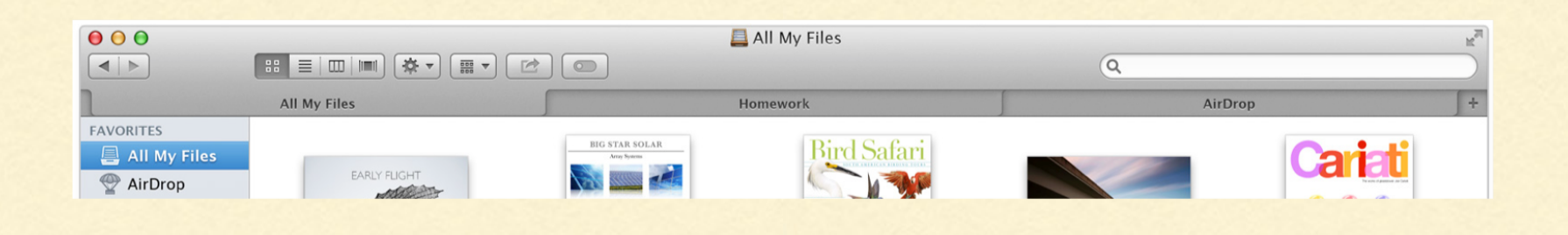

## **Tags**

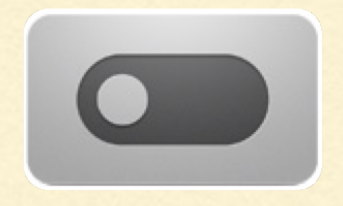

- Tags have been around "forever". Now they are improved.
- Files/directories may have multiple tags.  $\blacksquare$
- Search window now shows files with the same tags (once you start typing in the search field).

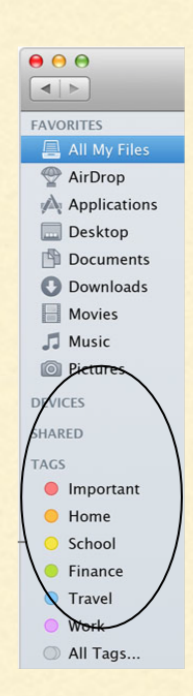

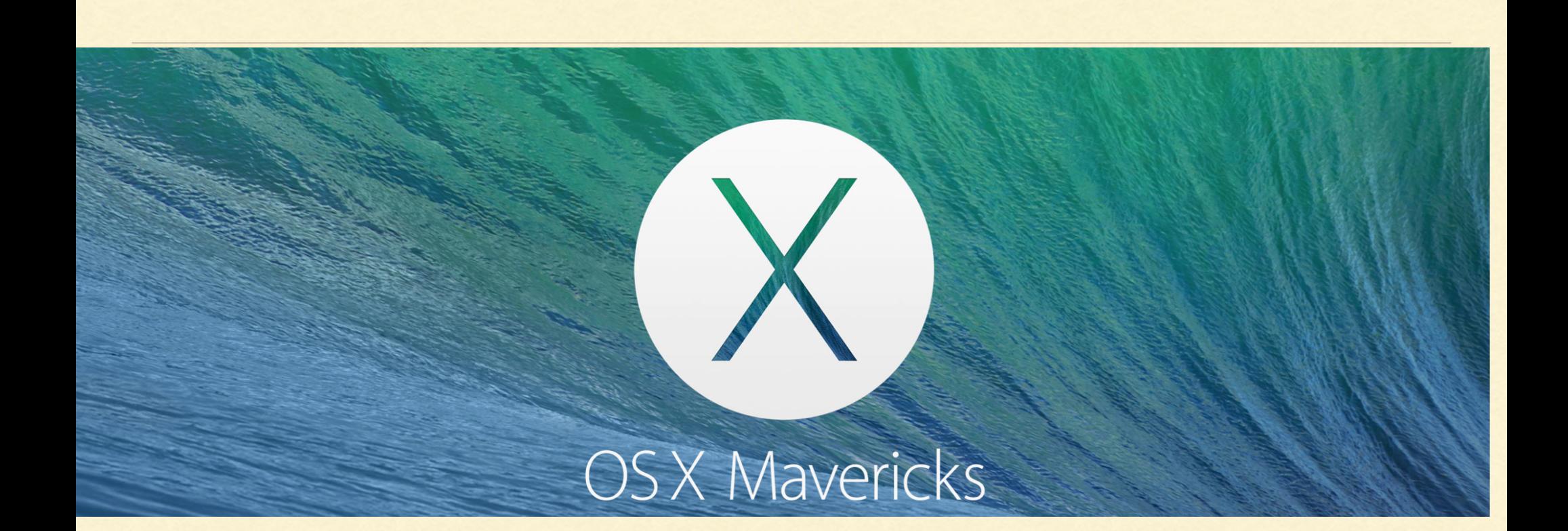

#### TRICKS AND TIPS

# **Mail scrolling**

- In iOS, double tapping the top of a window sends you to the top of that window. In mail, clicking next to the **Sort by Date** will send you to the top of your mail in your mailbox.
- **This does not work in Classic Mode!**

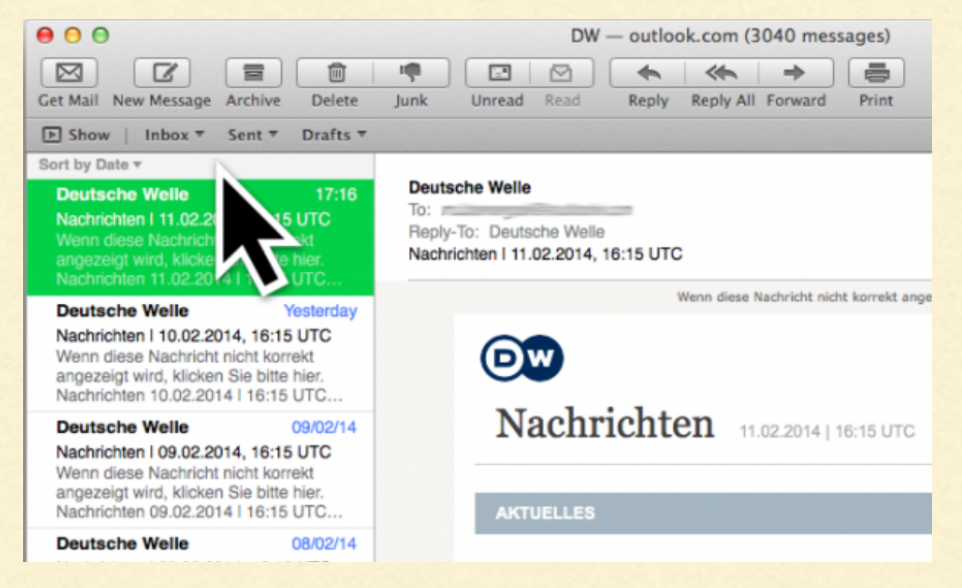

## **Computer activity in your Dock**

- It's nice to see your CPU, network and disk activity sometimes. This will allow you to monitor this in your Dock.
- Launch ActivityMonitor (in Utilities) and right-click on it's icon in your Dock. Click on Dock Icon and check what you want the icon to display.

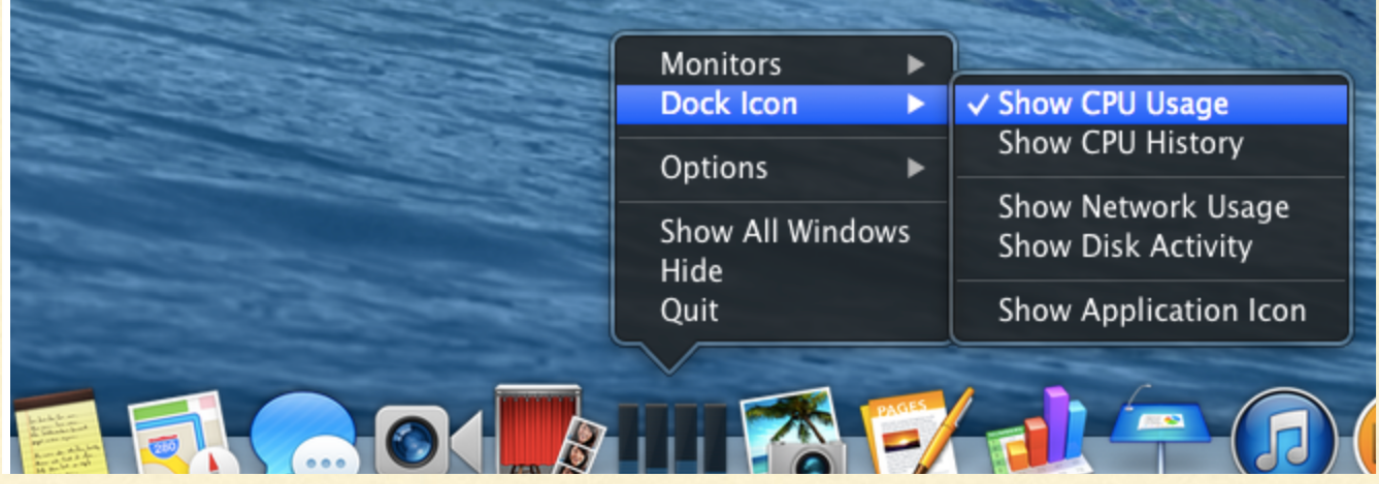

- Dictation is updated and enhanced no more thinking dots. П
- **Nebsite notification is new IF a website offers it.** Notifications would appear in Notification Center.
- Too many notifications? Set "Do Not Disturb" in your System Preferences / Notifications window.
- **Anyone have anything to share if you're using Mavericks?**